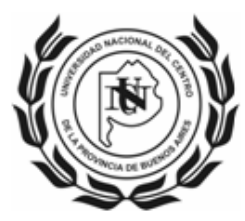

UNIVERSIDAD NACIONAL DEL CENTRO **DE LA PROVINCIA DE BUENOS AIRES** \_\_SECRETARIA DE CIENCIA, ARTE y TECNOLOGIA\_\_

# **Instructivo para Solicitud de Incentivo (Formulario Web)**

## **Enlace al Formulario Web**

http://incentivos-spu.me.gov.ar/sipim\_www/web/

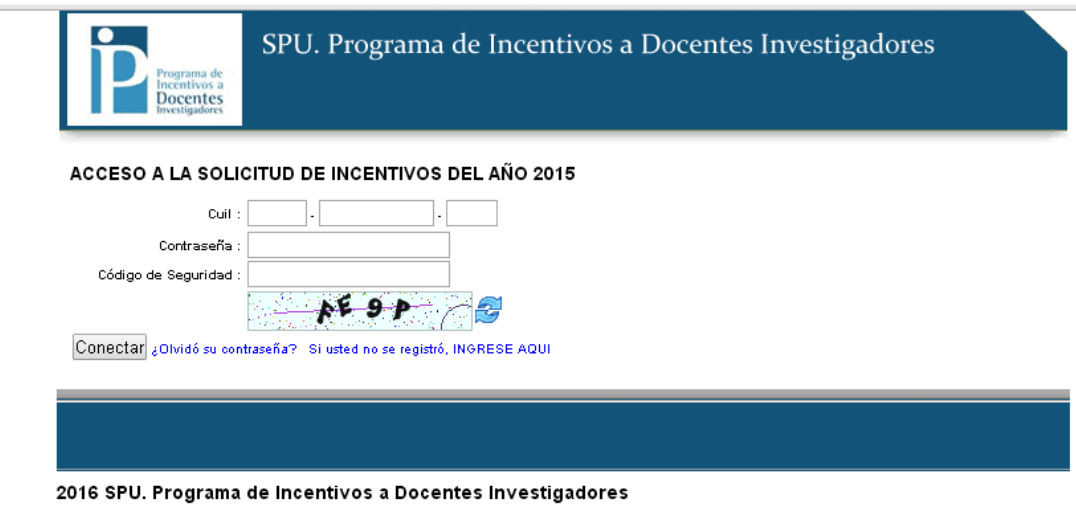

Quienes completaron la Solicitud 2014 deben acceder con la misma contraseña y los datos estarán precargados.

## **Olvido de Contraseña**

El correo electrónico para restablecer la contraseña debe coincidir con el declarado en el momento de la registración, en caso de no recordarlo, consultar a secat\_incentivos@rec.unicen.edu.ar.

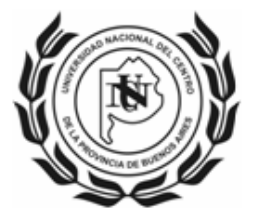

### **UNIVERSIDAD NACIONAL DEL CENTRO DE LA PROVINCIA DE BUENOS AIRES**

\_\_SECRETARIA DE CIENCIA, ARTE y TECNOLOGIA\_\_

SPU. Programa de Incentivos a Docentes Investigadores

Solicitud de Incentivos del Año 2015, ¿Olvidó su contraseña? No se preocupe, podemos ayudarlo para volver a ingresar a su Solicitud. Llene el formulario con su correo electrònico, allí se le enviarà la información con la nueva contraseña. Correo Electrónico Enviar

Docentes

2016 SPU. Programa de Incentivos a Docentes Investigadores

## **Registro de Usuario**

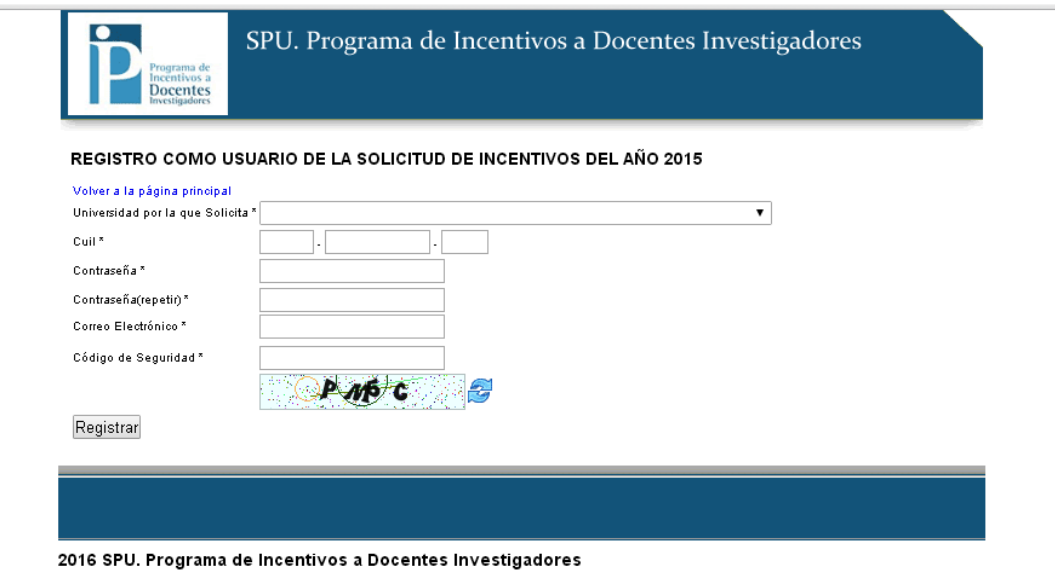

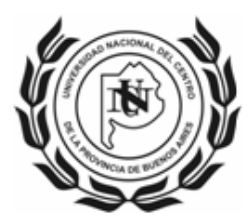

## **Formulario Web de Solicitud de Incentivo**

Se recuerda a los Docentes.-Investigadores que de acuerdo a la Ord. CS Nº 4312/2015, la carga horaria total correspondientes a las dedicaciones es de 40hs Exclusiva, 20hs Semiexclusiva y 10hs Simple.

Por lo tanto, esta Secretaría recomienda que se declare el 50% de esas horas a docencia y el 50% a investigación; aquellos que además cumplan funciones en organismos especializados de Ciencia y Técnica (CONICET, CIC), deberán compatibilizar dicha declaración con los respectivos reglamentos.

### **Pestaña de Datos Personales**

#### Investigación en la universidad

Los datos CATEGORIA Y DEDICACION A LA INVESTIGACION el sistema no permite modificarlos, en caso de ser necesario, realizar la aclaración manuscrita con aval de autoridad competente.

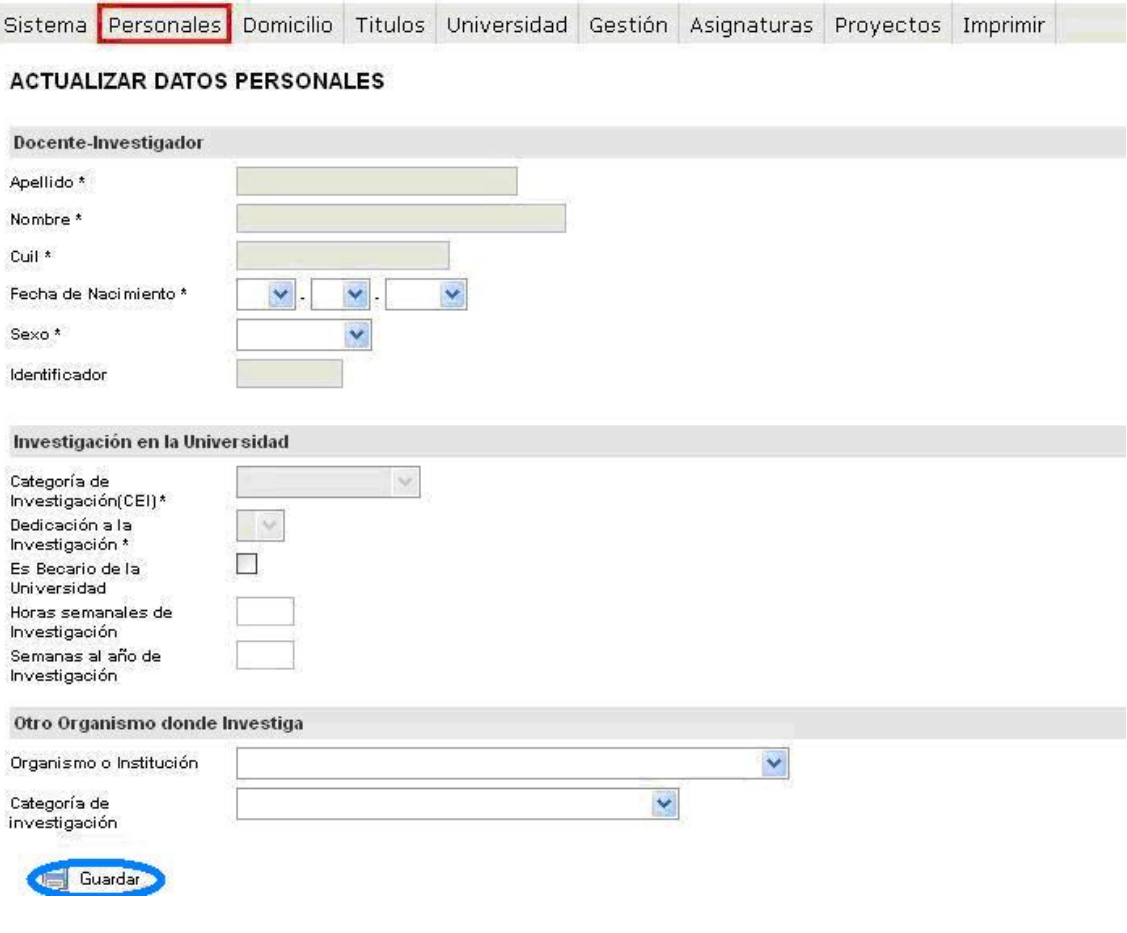

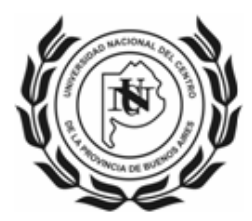

## **Pestaña Universidad (Datos actividad docente)**

#### Actividad Docente

El dato DEDICACION DOCENTE el sistema no permite modificarlos, en caso de ser necesario, realizar la aclaración manuscrita con aval de autoridad competente.

Si reviste en forma simultánea 2 cargos de dedicación Simple y desea percibir el Incentivo equivalente a una dedicación Semiexclusiva, deberá declarar los 2 cargos en forma manuscrita en la planilla impresa para ser certificados por el Secretario Académico correspondiente.

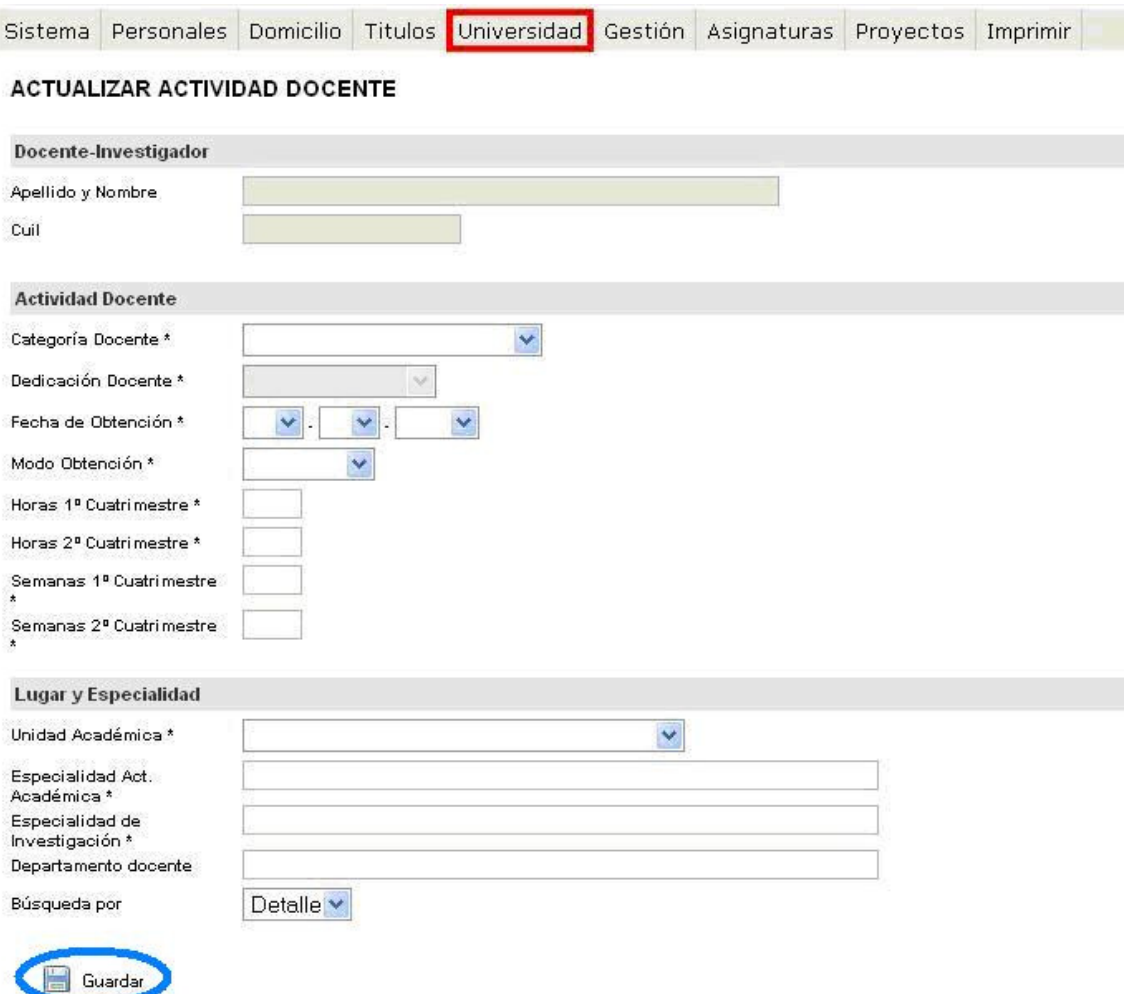

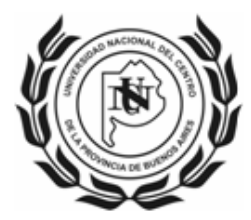

### **Pestaña de Gestión**

#### Cargo de Gestión

En caso de ser SUBSECRETARIO debe seleccionar SECRETARIO y en forma manuscrita en la Solicitud impresa indicar que el cargo es Subsecretario.

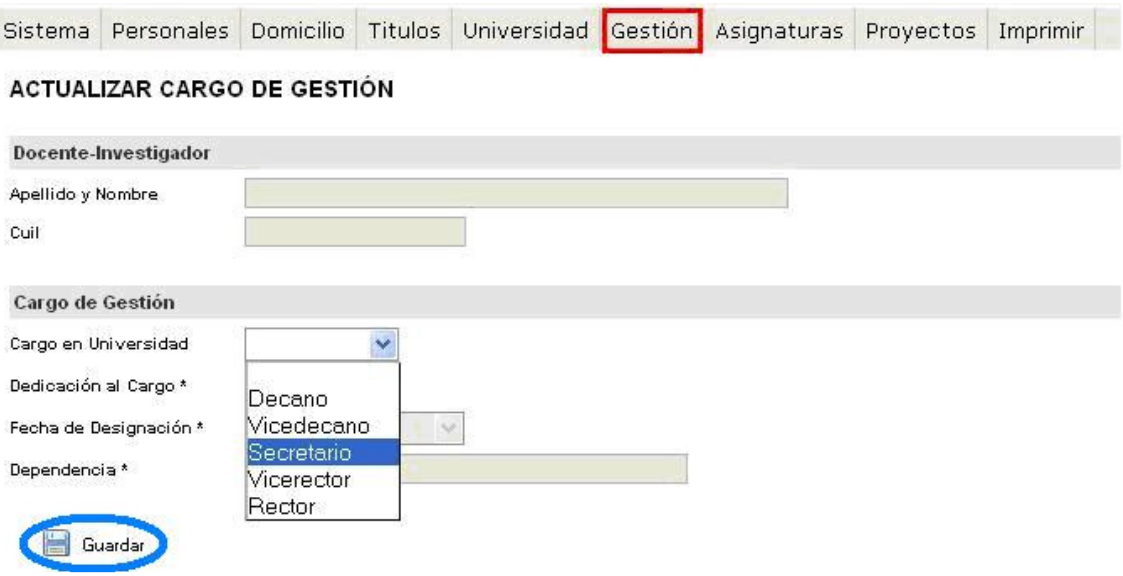

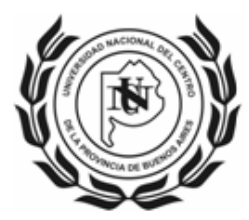

### **Pestaña de Asignaturas**

#### Detalle de Asignatura

Se recomienda realizar la búsqueda por código (solicitarlo en la Secretaría de Investigación de cada Unidad Académica).

Para los casos de art. 40 inc. e Res 1543, uso de año sabático o intercambio académico deberán declarar el curso creado al efecto: X01-ART40-E

En cuanto a la Carga Docente Mínima "se debe destinar al dictado de clases de grado un mínimo de CIENTO VEINTE (120) horas anuales" (Art.26º) "Cada universidad podrá sustituir hasta un CINCUENTA POR CIENTO (50%) de la exigencia mencionada en el artículo anterior, por la alternativa de dictar cursos en carreras de posgrado. En todos los casos deberán formar parte de los planes de estudio y estar avalados por la universidad"  $(Art.27^{\circ}).$ 

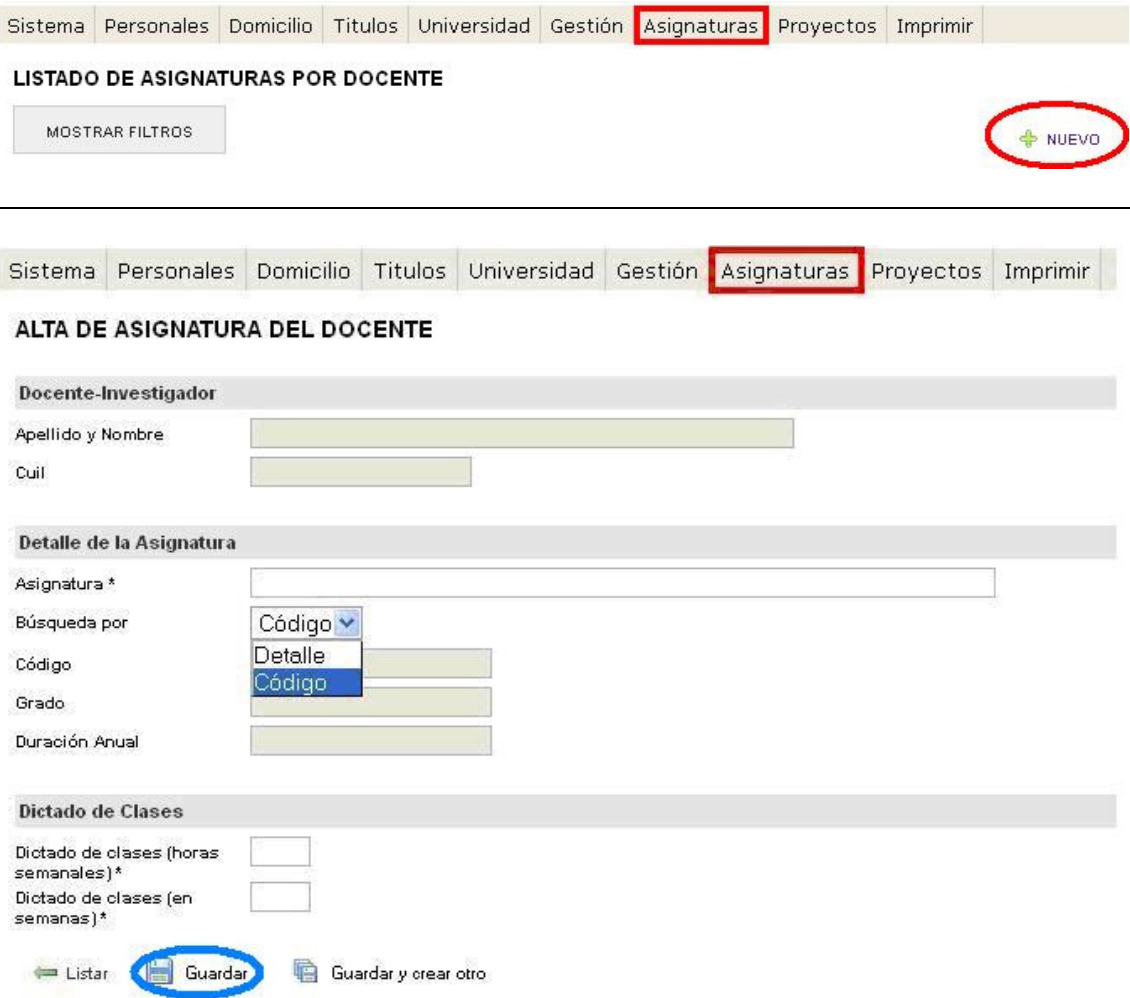

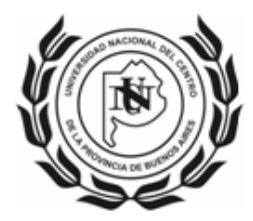

## **Pestaña Proyectos**

Seleccionar el proyecto (sólo uno) por el que se desea percibir el Incentivo, a través de la opción Editar.

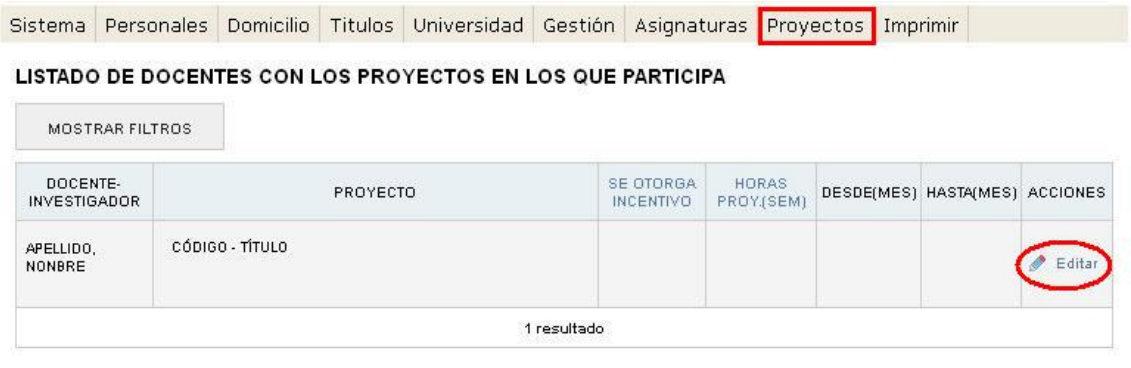

#### Proyectos – Datos del Resumen de Cobro

Tildar "Se Otorga Incentivo" y completar los campos. Si desea percibir el Incentivo por el año completo verificar que quede seleccionado Enero y Diciembre.

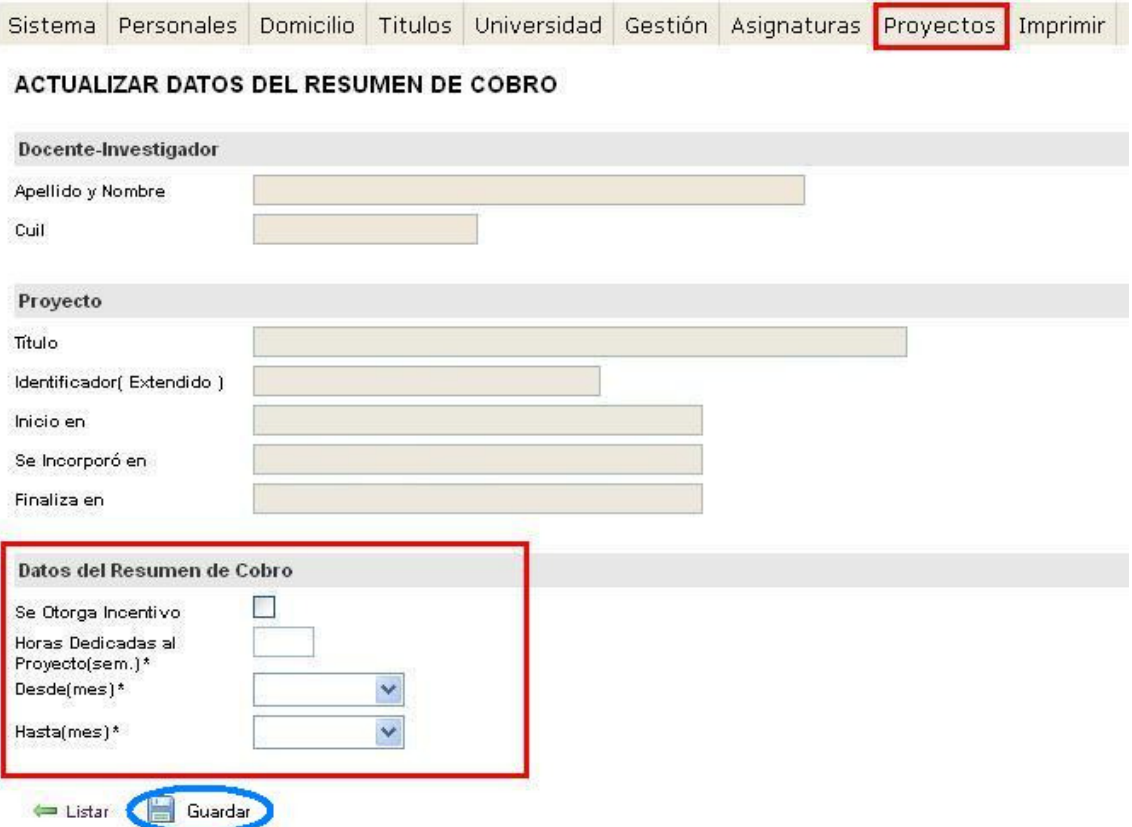

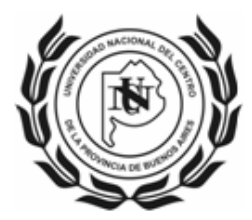

### **Pestaña Imprimir**

#### Imprimir – Impresión Preliminar

La impresión preliminar no tiene validez para la presentación, sirve para verificar los datos cargados, al igual que Verificación de los Datos, indica la información faltante en cada sección.

Cuando toda la información cargada es correcta, se habilitará la opción Envío Definitivo al Mail.

El sistema envía a la dirección de correo electrónico con la que se registró, desde donde podrá imprimir la Solicitud para entregar en la Unidad Académica.

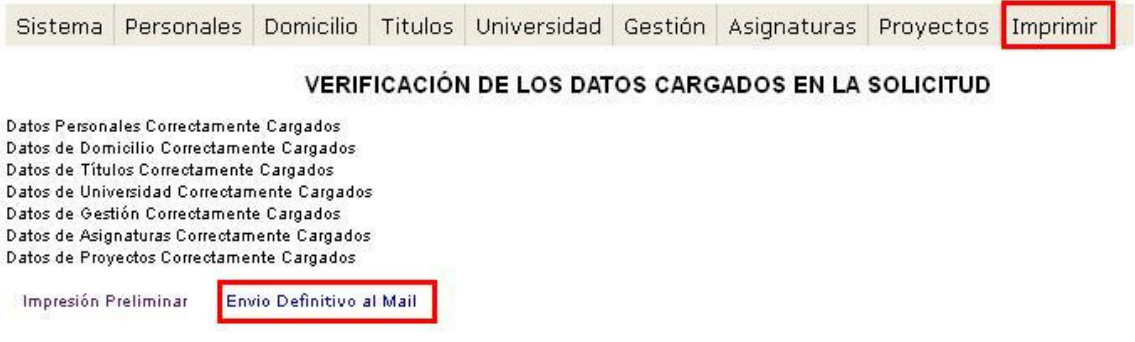

## **Presentación de Solicitud**

A través de las Secretarías de Investigación de cada Unidad Académica en la fecha prevista.

## **Consultas**

SECRETARIA DE CIENCIA, ARTE Y TECNOLOGÍA – UNCPBA secat\_incentivos@rec.unicen.edu.ar

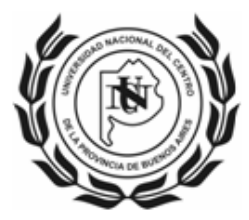

# UNIVERSIDAD NACIONAL DEL CENTRO **DE LA PROVINCIA DE BUENOS AIRES**<br>
SECRETARIA DE CIENCIA, ARTE y TECNOLOGIA....

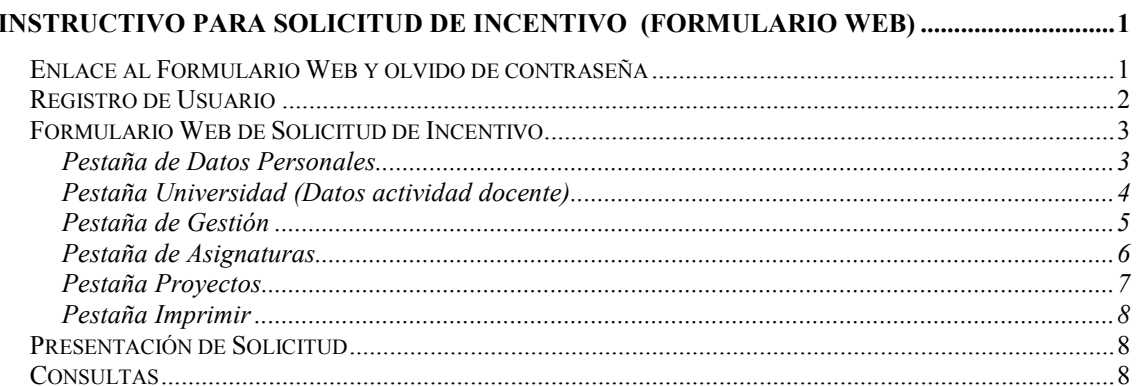